「サービス等生産性向上IT導入支援事業(IT導入補助金)」 よくある質問

## <効果報告・後年手続きについて>

- 質問 1:効果報告対象期間はどの期間を集計し、提出すればいいですか。
- |質問 2:独自指標を提出している場合、独自指標の実績値も報告しなければいけませんか。
- 質問 3:効果報告の数値を誤って入力し、事務局へ提出してしまったのですが、修正は可能 ですか。
- 質問 4:計画数値に満たないことが続いた場合、理由や対策方法の記載のほか、何かペナ ルティ等が生じる可能性はありますか。
- 質問 5:複数の IT ツールを導入している場合で、そのうちの一部を解約する場合、事務局 へ連絡は必要ですか。
- 質問 6:効果報告の方法について、教えてください。
- 質問 7:補助事業者の事業者名や担当者等、登録の情報に変更がありました。何か手続きは 必要ですか。
- 質問 8:IT 導入支援事業者の事業者名や担当者等、登録の情報に変更がありました。 何か手続きは必要ですか。

質問 9:ログイン ID が分かりません。

- 質問 10:2018/4~2019/3 には IT ツールが導入されていない期間が含まれますが、 どのように報告したらいいですか。
- 質問 11:効果報告の際に入力する売上・原価・従業員数・年間平均労働時間について定義 を教えてください。
- 質問 12:事務局からメールが届きましたが、本文が文字化けまたは空白で読めません。

どうしたらよいですか。

質問 13:交付申請時に入力した計画値の数値に誤りがありました。修正は可能ですか。

質問 14: IT 事業者ポータルサイトにログイン出来ません。

質問 15 : ログインするためのパスワードが分かりません。

|質問 1 : 効果報告対象期間はどの期間を集計し、提出すればいいですか。

回答 1:下記、効果報告対象期間として定められている 1 年間の数値を集計し、ご報告くだ さい。

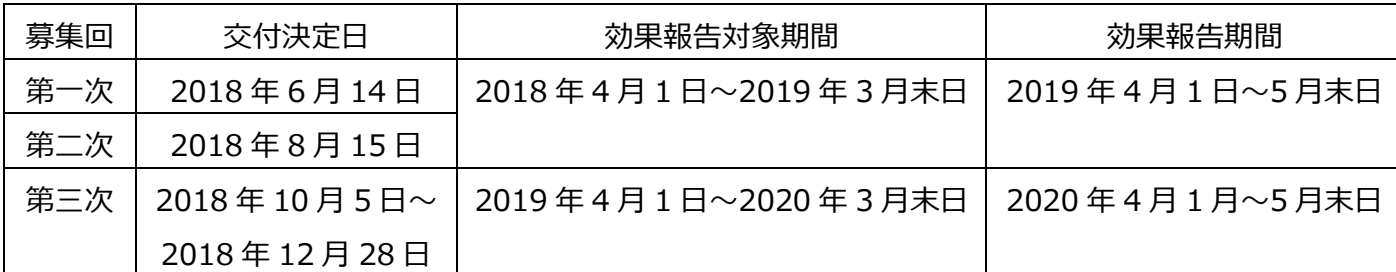

※決算期等の関係上、この期間での実績値の算出、集計が難しい場合は、実績値の集計できる 任意の 1 年間あるいは直近の実績値から予測できる概算等にて、効果報告を行ってください

質問 2:独自指標を提出している場合、独自指標の実績値も報告しなければいけませんか。

回答 2:独自指標の実績値も併せてご報告ください。

- 質問 3:効果報告の数値を誤って入力し、事務局へ提出してしまったのですが、修正は可能 ですか。
- 回答 3: 事務局へ効果報告の提出後、修正はできません。記載内容に相違がないか必ずご確 認のうえ、ご提出ください。
- 質問 4:計画数値に満たないことが続いた場合、理由や対策方法の記載のほか、何かペナ ルティ等が生じる可能性はありますか。
- 回答 4:計画値未達成となった場合におけるペナルティ等は一切ありません。(IT ツールを 導入していなかった等の虚偽・不正が発覚した場合を除く)
- 質問 5:複数の IT ツールを導入している場合で、そのうちの一部を解約する場合、事務局 へ連絡は必要ですか。
- 回答 5:導入した IT ツールを解約した場合、申請マイページより辞退届をご提出くださ い。なお、複数の IT ツールを導入している場合で、そのうちの一部を解約する場 合であっても実施している補助事業の辞退とみなし、補助金の全額返還が必要とな る可能性があります。また、複数の IT ツールを導入している場合での導入期間の 考え方は、事務局に提出した実績報告内容から IT ツールの納品が最も遅い日を基 準として判断します。詳しくは「後年手続きの手引き」をご確認ください。

後年手続きの手引き: [https://www.it-hojo.jp/h29/doc/pdf/h29\\_lateryearsprocedure\\_manual.pdf](https://www.it-hojo.jp/h29/doc/pdf/h29_lateryearsprocedure_manual.pdf)

質問 6:効果報告の方法について、教えてください。

回答 6: 効果報告は補助事業者が申請マイページから必要な情報を入力し、IT 導入支援事業 者が IT 事業者ポータルにて内容を確認した上で、事務局へ提出いただく必要がご ざいます。詳しくは「事業実施効果報告の手引き」をご確認ください。

事業実施効果報告の手引き:

[https://www.it-hojo.jp/h29/doc/pdf/h29\\_effect\\_manual.pdf](https://www.it-hojo.jp/h29/doc/pdf/h29_effect_manual.pdf)

- 質問 7:補助事業者の事業者名や担当者等、登録の情報に変更がありました。 何か手続きは必要ですか。
- 回答 7: 申請マイページより登録情報の一部編集・変更申請を行ってください。変更申請の 場合、補助事業者にて入力完了後、IT 導入支援事業者の事業者ポータルより事務局 へ変更申請をご提出いただく必要があります。なお、手続きの詳細については「事 業実施・事業実績報告の手引き」をご参照ください。
- 質問 8:IT 導入支援事業者の事業者名や担当者等、登録の情報に変更がありました。 何か手続きは必要ですか。
- 回答 8:IT 事業者ポータルの「IT 導入支援事業者情報 詳細画面」より登録情報の一部編 集・変更申請を行ってください。
- 質問 9:ログイン ID が分かりません。
- 回答 9: 失念してしまった場合は、以下の登録されている情報をご確認いただき、お問い合 わせフォームまたは下記コールセンターまでご連絡ください。
	- ・申請番号/交付申請番号
	- ・事業者名
	- ・担当者氏名(フルネーム)
	- ・担当者メールアドレス
	- ・法人番号

【H29 お問い合わせフォーム】 https://www.it-hojo.jp/past-it/29-it/

【IT 導入補助金 後年窓口】 ナビダイヤル:0570-002-551 IP 電話などからのお問い合わせ先:042-303-1490 受付時間 9:30~17:30(土・日・祝日を除く)

質問 10:報告期間である 2018/4~2019/3 には IT ツールが導入されていない期間が含ま

れますが、どのように報告したらいいですか。

- 回答 10: 交付申請時に入力した計画値に合わせてご報告ください。計画値に合わせること が難しい場合については、例えば、IT ツールの導入前の月までの概算と導入後の 実績値を合わせた数値をご報告いただくか、概算の計算が難しいようであれば、 導入期間からの実績値のみをご報告いただき、計画数値に満たなかった場合は計 画値未達の要因をご入力ください。
- 質問 11:効果報告の際に入力する売上・原価・従業員数・年間平均労働時間について定義 を教えてください。
- 回答 11:交付申請時にご入力いただいた計画値と同様の定義にてご入力ください。
- ||管問 12 : 事務局からメールが届きましたが、本文が文字化けまたは空白で読めません。 どうしたらよいですか。
- 回答 12: 文字化けまたは空白で表示される場合、メールソフトのエンコード設定、文字 コード設定起因の場合が多く、エンコード設定を「日本語 Shift JIS(日本語シフ ト JIS)」、文字コード設定を「UTF-8」に、それぞれご変更いただくことで解消 されるかと存じますのでお試しください。

また、メール本文中の URL や HTML 形式のメールについては受信時のセキュリ ティにより表示が空白となる場合もございますので、セキュリティの設定も併せ てご確認ください。

- ※エンコードやセキュリティの設定方法は各メールソフト・プロバイダにより 異なりますので、ご自身でご確認いただき、ご不明点は各サポートへご連絡 ください。
- 質問 13:交付申請時に入力した計画値の数値に誤りがありました。修正は可能ですか。
- 回答 13:交付申請時にご入力いただいている数値にて、交付決定されているため、計画数 値の修正は出来かねます。
- 質問 14:IT 事業者ポータルサイトにログイン出来ません。

回答 14:ログイン ID 及びパスワードに間違いがないか、または平成 29 年度補正 IT 導入 補助金の IT 事業者ポータルよりログインをしているか、左上の表記(「平成 29 年度補正 サービス等生産性向上 IT 導入支援事業 | であるか) をご確認くださ い。

> 平成 29 年度補正 サービス等生産性向上 IT 導入支援事業の IT 事業者ポータルは [こちらか](https://portal.it-hojo.jp/portal/?_ga=2.9755061.1494506748.1555303835-433216994.1534466194)らログインをしてください。

 ※IT 導入補助金 2019(平成 30 年度補正 サービス等生産性向上 IT 導入支援事 業)の IT 事業者ポータルとは異なります。

質問 15:ログインするためのパスワードが分かりません。

回答 15:パスワードを失念してしまった場合、IT 導入支援事業者であれば、IT 事業者 ポータルサイトのログイン画面にあります「パスワードをお忘れの方はこちらか ら」よりパスワードの再設定を行ってください。 ログイン ID に相違なければ、登録されているメールアドレスへパスワード設定 メールが送信されます。

> 補助事業者であれば、申請マイページログイン画面の「パスワードをお忘れの方 はこちらから」よりパスワードの再設定を行ってください。 ログイン ID に相違なければ、登録されているメールアドレスへパスワード設定 メールが送信されます。

なお、パスワード設定メールが届かない場合、IT 導入支援事業者であれば、登録 されている担当者メールアドレスが事務局からお送りするメールを受信できる設 定になっているか、または IT 事業者ポータルよりパスワード再設定の手続きを行 っていないかご確認ください。

補助事業者であれば、登録されている担当者メールアドレスが事務局からお送り するメールを受信できる設定になっているか、またはログイン ID に誤りがない かご確認ください。